## COME EFFETTUARE IN MODO CORRETTO LE PRENOTAZIONI DELLE LEZIONI SUL SITO WEB MYFUNCTIONALTRAINING.IT

Dalla home page è possibile selezionare il calendario delle lezioni sia dal menu principale alla voce "Prenotazioni" sia dalla tabella settimanale "Orari e corsi."

Selezionando con mouse o touch una disciplina, ad esempio My Functional Training, si aprirà la schermata con la lista, per giorno, degli orari di lezione. Ponendo il caso che si voglia prenotarne una, basta cliccare il blocco di testo e far aprire il messaggio che vedete nell'immagine sotostante.

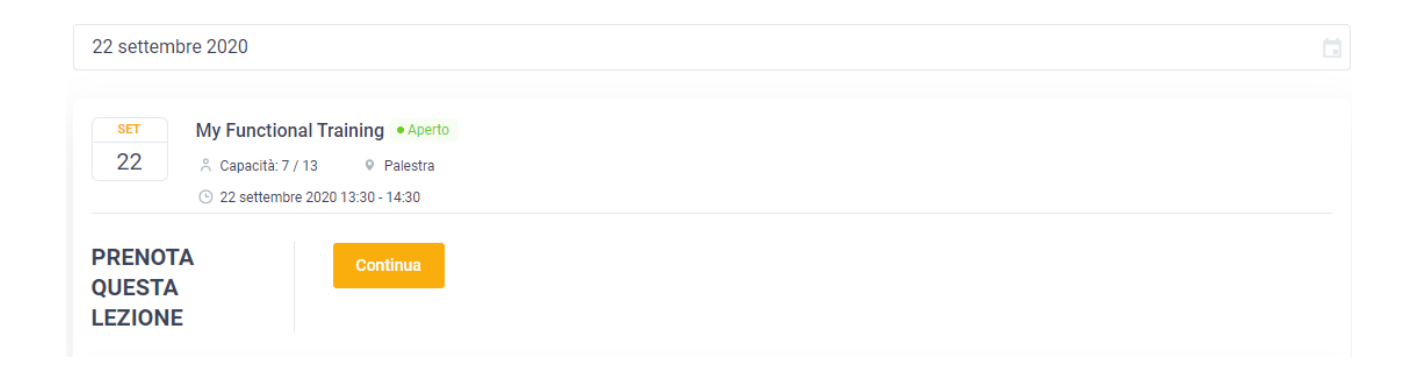

Facendo click sul tasto "Continua" si aprirà una finestra contenente i campi da compilare per procedere alla prenotazione.

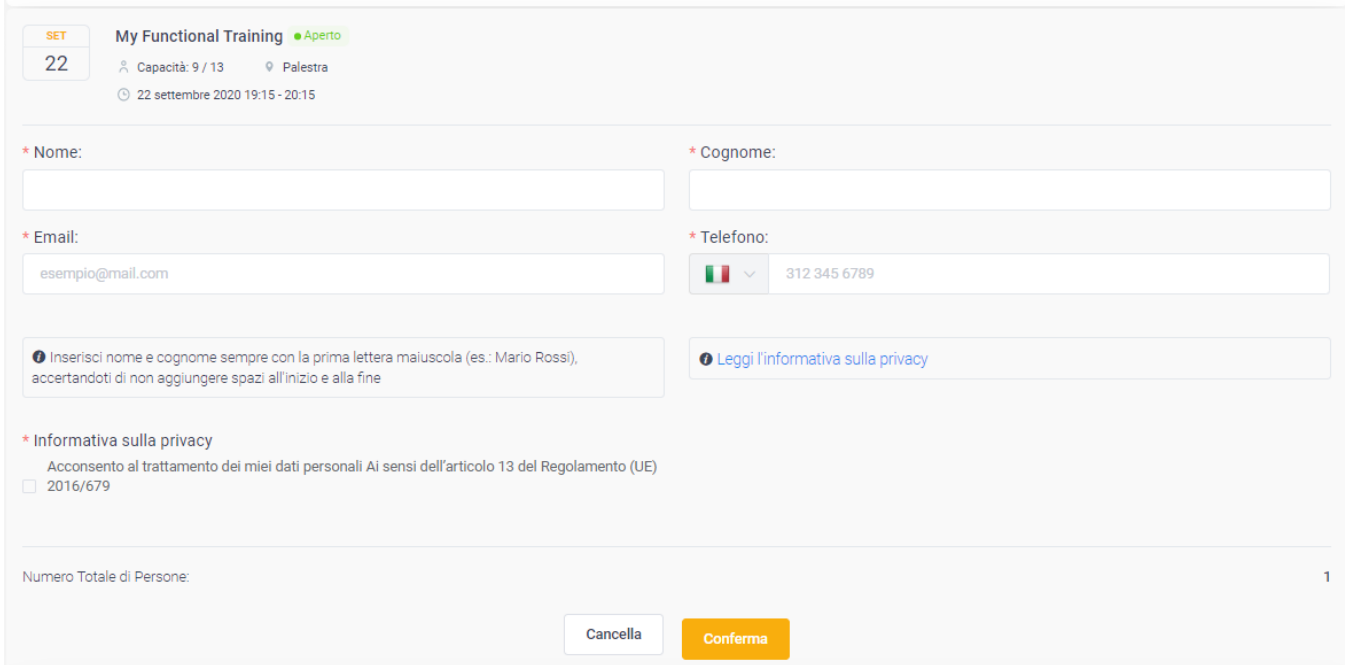

Tutti i campi con l'asterisco sono obbligatori e si consiglia di inserire nome e cognome sempre con la prima lettera maiuscola (es.: Mario Rossi), accertandosi anche di non aggiungere spazi all'inizio e alla fine di ogni campo compilato. Controllate di avere scritto bene e-mail e numero di telefono, perché ovviamente se sono sbagliati il sistema non può verificarlo.

Una volta sicuri che i dati inseriti sono corretti cliccare sul tasto "Conferma" in modo da ricevere all'e-mail indicata il riepilogo della prenotazione con tute le informazioni necessarie. Nel testo della e-mail sarà riportato anche un link per controllare il detaglio della prenotazione o annullarla entro 24 ore dalla lezione. Se tale link non è cliccabile, basta copiare e incollare tuto il testo della stringa sul vostro browser (interfaccia/app/programma per entrare nei vari siti e navigare su Internet).

Se desiderate comunque verificare le prenotazioni GIÀ effettuate tramite il sito è possibile accedere dal menu principale alla propria area personale, cliccando "Prenotazioni" e selezionando dal menu a tendina che si apre la voce "Gestisci prenotazioni."

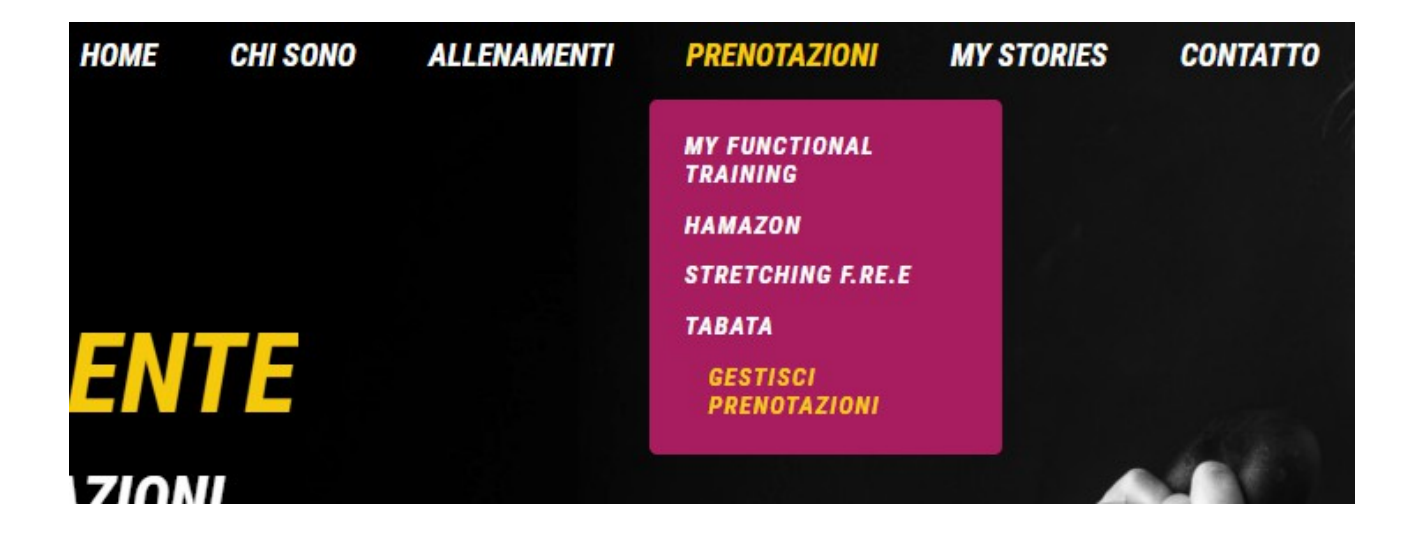

Dopo avere inserito l'indirizzo di posta eletronica indicato in fase di prenotazione (ovviamente posto che sia correto e funzionante), verrà inviato un link per visualizzare e gestre (e disdire) le prenotazioni GIÀ efetuate tramite il sito, con la possibilità di selezionare l'intervallo di giorni che potrete visualizzare con il calendario.

Benvenuto nella tua area personale. Qui puoi visualizzare e gestire le prenotazioni GIÀ effettuate tramite questo sito.<br>Il calendario ti permette di selezionare l'intervallo di giorni che vuoi visualizzare.

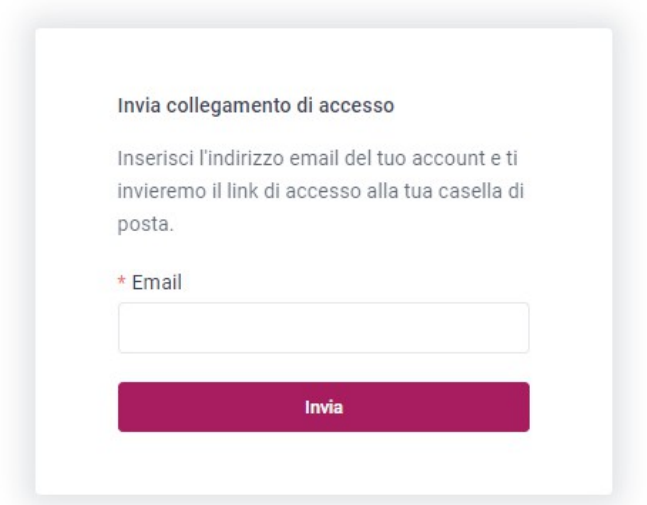